# AN13508 LPC553x 运放功能模块的使用

版本 0 — 2022 年 1 月 11 日 应用笔记

目前恩智浦推出了一款新产品,LPC553x 系列,该系列配置了一些全新的模拟 功能模块,其中就包括了运算放大器(OPAMP)。

OPAMP 是一个包含多级放大器电路的电子集成电路,其输入级是一个差分放 大器电路,具有输入电阻高、抑制零点漂移的特点。

一个理想的 OPAMP 具有如下特点:

- 输入电流 IB = 0
- 输入偏置电压 VE = 0
- 输入阻抗 ZIN = ∞
- 输出阻抗 ZOUT = 0
- 放大倍数 a = ∞

为了简化分析,分析基于 图 1 所示理想的 OPAMP。

目录

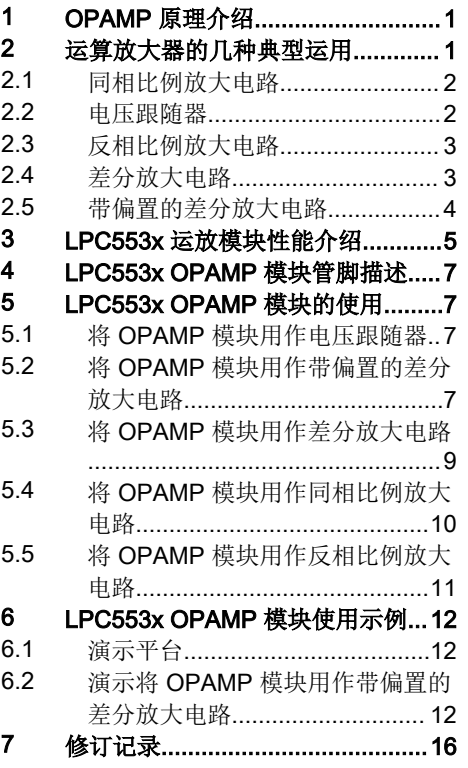

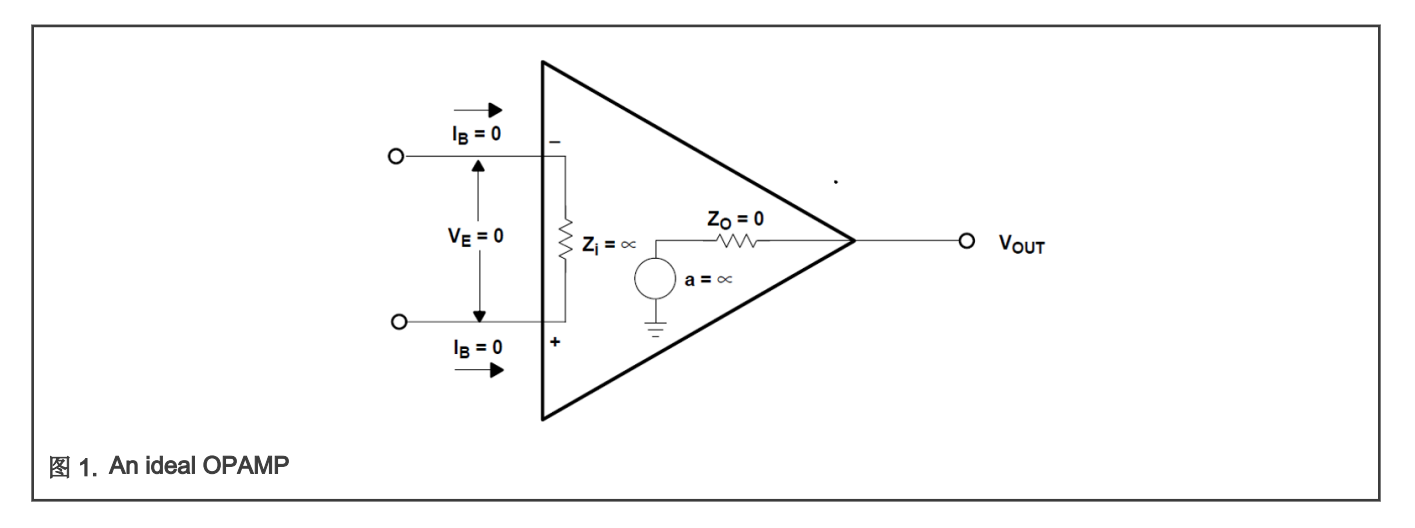

### 2 运算放大器的几种典型运用

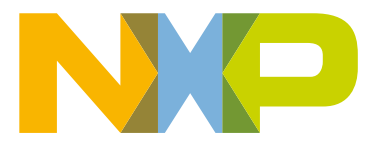

#### <span id="page-1-0"></span>2.1 同相比例放大电路

图 2 显示了同相比例放大电路连接。

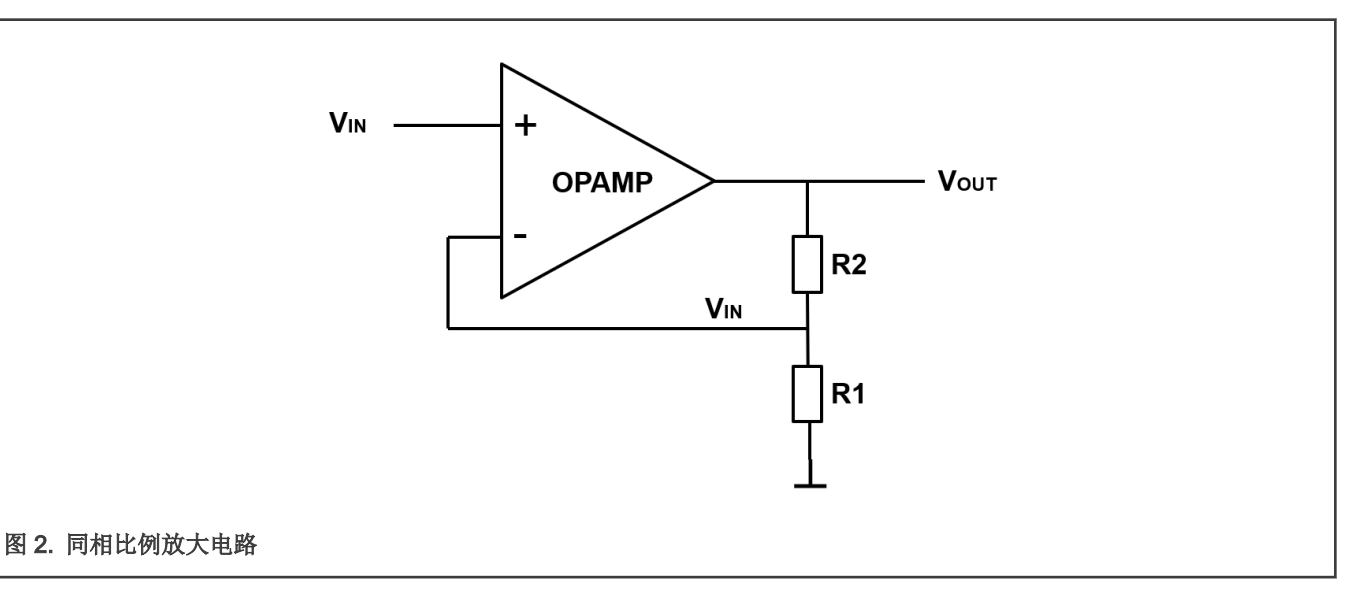

输入电压 VIN 连接到放大器同相输入端,根据理想的 OPAMP 特性: 输入电流 IB = 0,输入偏置电压 VE = 0,可得输入电压和输 出电压关系如下:

 $V_{IN} = V_{OUT} \frac{R1}{R1 + R2}$ 

则:

 $V_{\text{OUT}} = V_{\text{IN}} \left( 1 + \frac{R2}{R1} \right)$ 

输出电压为输入电压放大而成的同相电压。该电路的输入阻抗为无穷大。

#### 2.2 电压跟随器

图 3 显示了电压跟随器连接。

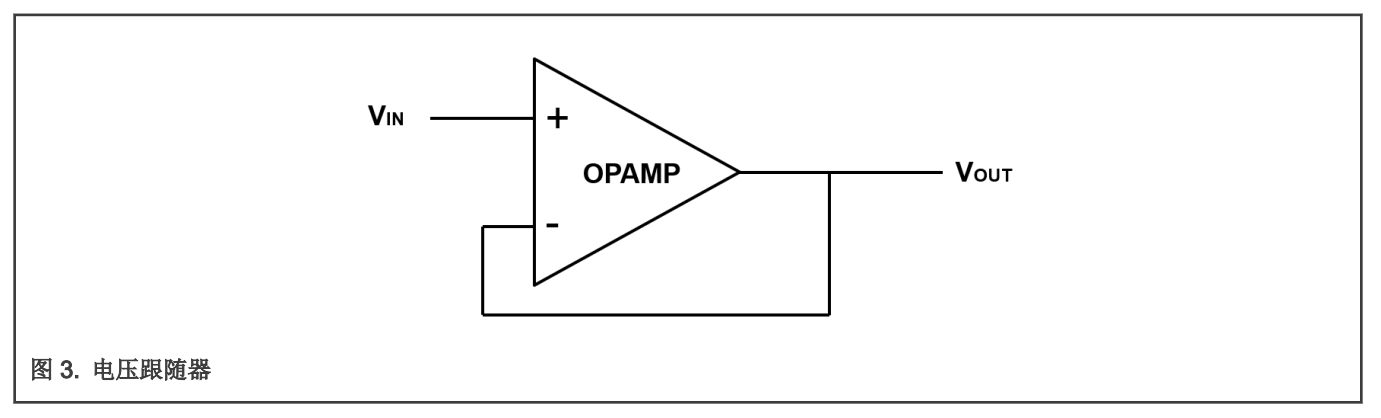

在同相比例放大电路中, 如果令 R2 = 0, 并且移除 R1, 可得输出电压和输入电压关系如下:

 $V_{OUT} = V_{IN}$ 

该电路使用 OPAMP 作为电压跟随缓冲器,在具体应用中可实现针对输入信号的阻抗匹配。

#### <span id="page-2-0"></span>2.3 反相比例放大电路

图 4 显示了反相比例放大电路连接。.

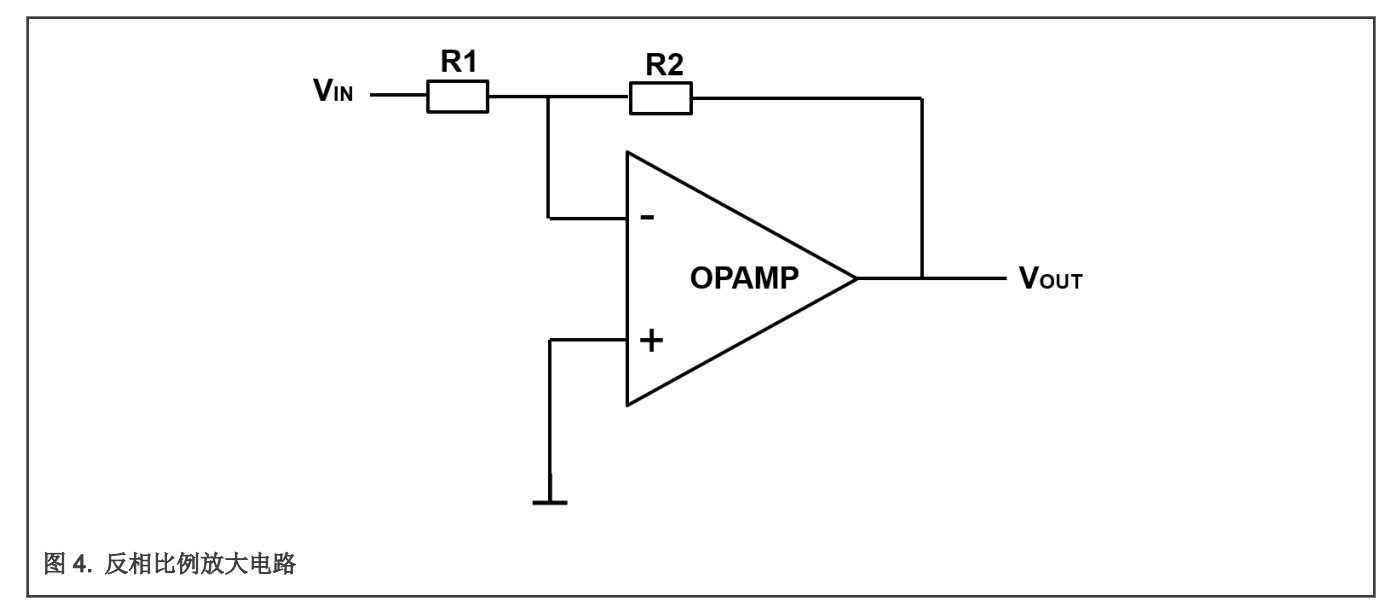

反相比例放大电路输入电压 VIN 连接到放大器反相输入端,根据理想的 OPAMP 特性:输入电流 IB = 0,输入心置电压 VE = 0, 可得输入电压和输出电压关系如下:

$$
\tfrac{V_{IN}}{R1} = - \tfrac{V_{OUT}}{R2}
$$

则:

$$
V_{\text{OUT}} = \big(-\tfrac{R2}{R1}\,\big)V_{\text{IN}}
$$

输出电压为输入电压放大而成的反相电压。

### 2.4 差分放大电路

图 5 显示了差分放大电路连接。

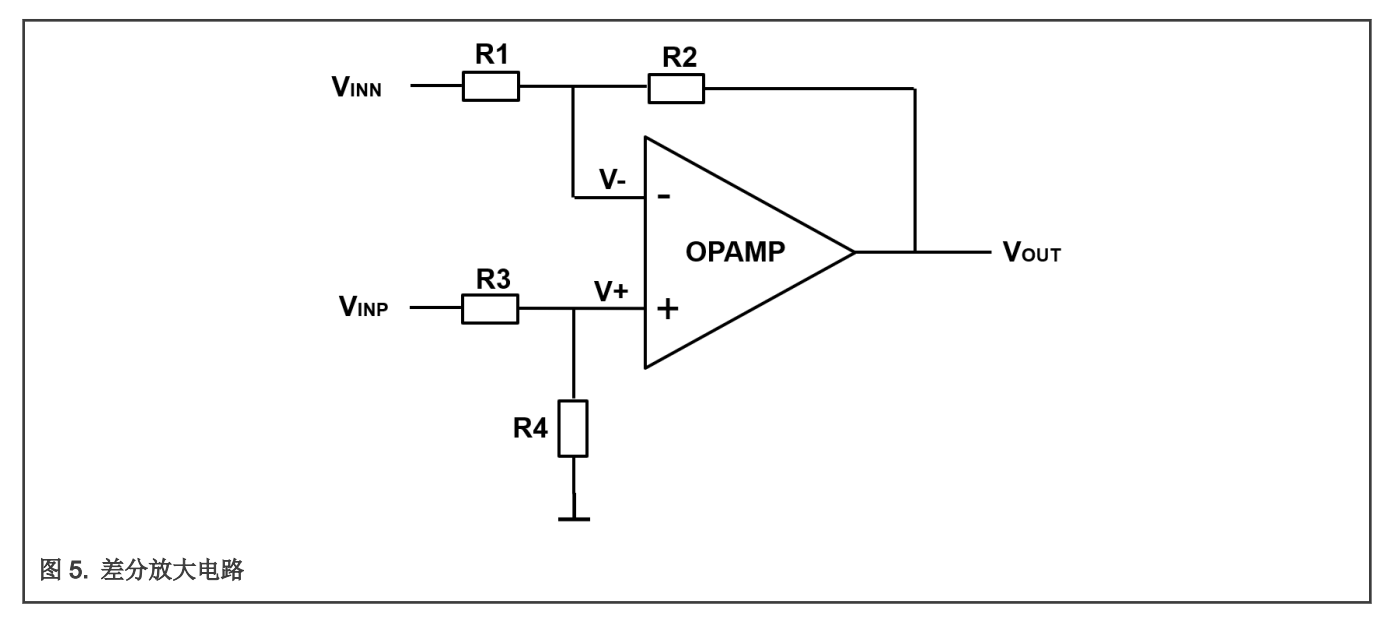

<span id="page-3-0"></span>差分放大电路放大了输入电压之间的电压差。根据理想的 OPAMP 特性: 输入电流 IB = 0,输入偏置电压 VE = 0,可得到如下等 式。

如果:

 $\frac{V_{INP} - V + V}{R3} = \frac{V + V}{R4}$ 

则:

$$
V + = \frac{R4}{R3 + R4}V_{INP}
$$

Equation 1.

如果:

 $\frac{V - -V_{INN}}{R1} = \frac{V_{OUT} - V -}{R2}$ 

则:

$$
V_{\text{OUT}} = \frac{R1 + R2}{R1}V - - \frac{R2}{R1}V_{\text{INN}}
$$

Equation 2.

根据 V+ = V-, 及 Equation 1 和 Equation 2, 可得:

 $V_{\text{OUT}} = \frac{R1 + R2}{R1} * \frac{R4}{R3 + R4} V_{\text{INP}} - \frac{R2}{R1} V_{\text{INN}}$ 

如果令 R1 = R3, R2 = R4, 则:

 $V_{\text{OUT}} = \frac{R2}{R1} (V_{\text{INP}} - V_{\text{INN}})$ 

在该电路中,差分信号(VINP - VINN)按放大器增益倍数得到放大,电路实现了差分放大功能。放大输入信号的差分部分,而将 输入信号的公共部分滤除。.

由于差分放大电路具有滤除共模干扰的特性,该电路可用于滤除信号的直流分量以及共模噪声。

### 2.5 带偏置的差分放大电路

[图](#page-4-0) 6 显示了带偏置的差分放大电路连接。

<span id="page-4-0"></span>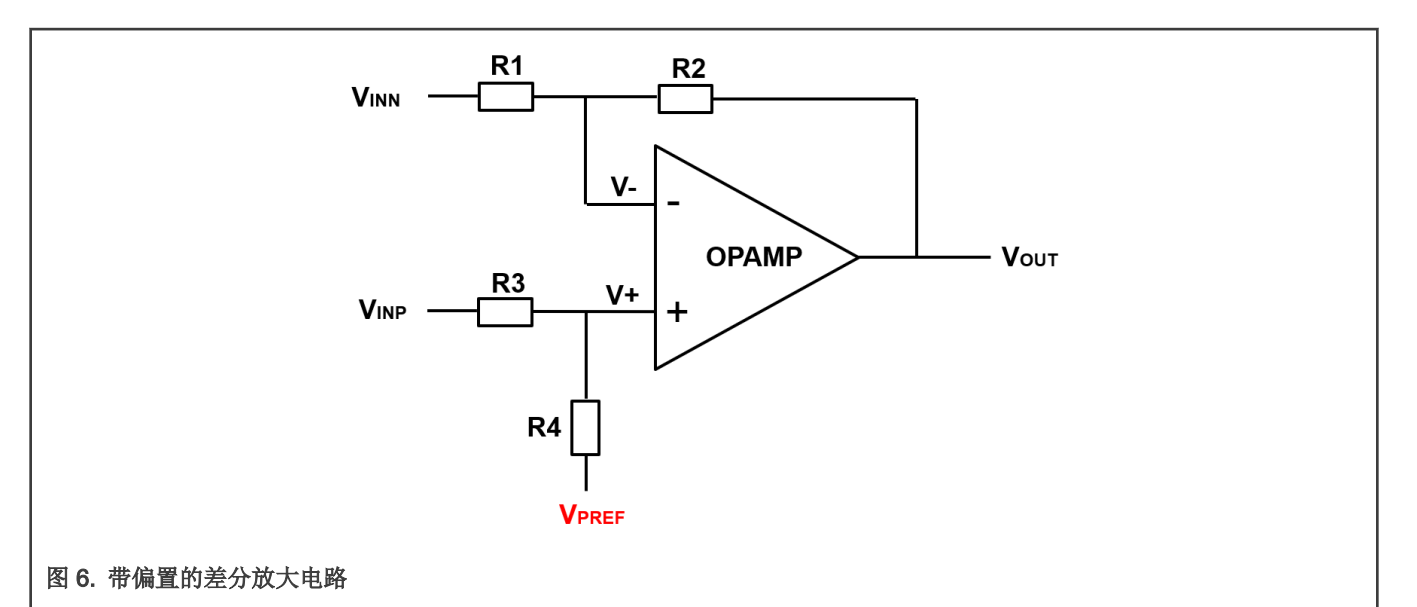

在差分放大电路中,如果 R4 不是接地,而是接入偏置电压 VPREF,则该电路变为带偏置的差分放大电路。根据理想的 OPAMP 特性: 输入电流 IB = 0, 输入偏置电压 VE = 0, 可得到如下等式。

如果:

$$
\tfrac{V_{\text{INP}}\ -\ V\ +}{R3}\ =\ \tfrac{V\ +\ -\ V_{\text{PREF}}}{R4}
$$

则:

$$
V + = \frac{R4}{R3 + R4}V_{INP} + \frac{R3}{R3 + R4}V_{PREF}
$$

Equation 3.

如果:

$$
\frac{V - -V_{INN}}{R1} = -\frac{V_{OUT} - V -}{R2}
$$

则:

$$
V_{\text{OUT}} = \frac{R1 + R2}{R1}V - -\frac{R2}{R1}V_{\text{INN}}
$$

Equation 4.

根据 V+ = V-。以及 Equation 3 和 Equation 4,可得:

$$
V_{\rm OUT} = \tfrac{R1+R2}{R1}*\tfrac{R4}{R3+R4}V_{\rm INP}~-~\tfrac{R2}{R1}V_{\rm INN}+~\tfrac{R1+R2}{R1}*\tfrac{R3}{R3+R4}V_{\rm PREF}
$$

Equation 5.

### 3 LPC553x 运放模块性能介绍

LPC553x OPAMP 模块具有如下功能:

- 三个 OPAMP 模块,支持可编程增益放大器(PGA)。
- 通过配置寄存器来选择不同的增益,以实现可选择的同相比例放大和反相比例放大。

• 模块适用于 SARADC 之前的信号处理阶段。

LPC553x OPAMP 模块具有如下特性:

- 直流开环电压增益 110 dB
- 转换速率 2 V/μs (低噪声模式), 5.5 V/μs (高噪声模式)
- 统一增益带宽:3 MHz(低噪声模式),15 MHz(高噪声模式)
- 满幅输入/输出(0 VDDA)

• PGA 反相可编程增益:-1X, -2X, -4X, -8X, -16X, -33X, -64X;正相可编程增益:1X, 2X, 4X, 8X, 16X, 33X, 64X。

LPC553x OPAMP 模块工作模式包括:

• 独立(缓冲器)模式:

图 7 显示 OPAMP 功能框图。

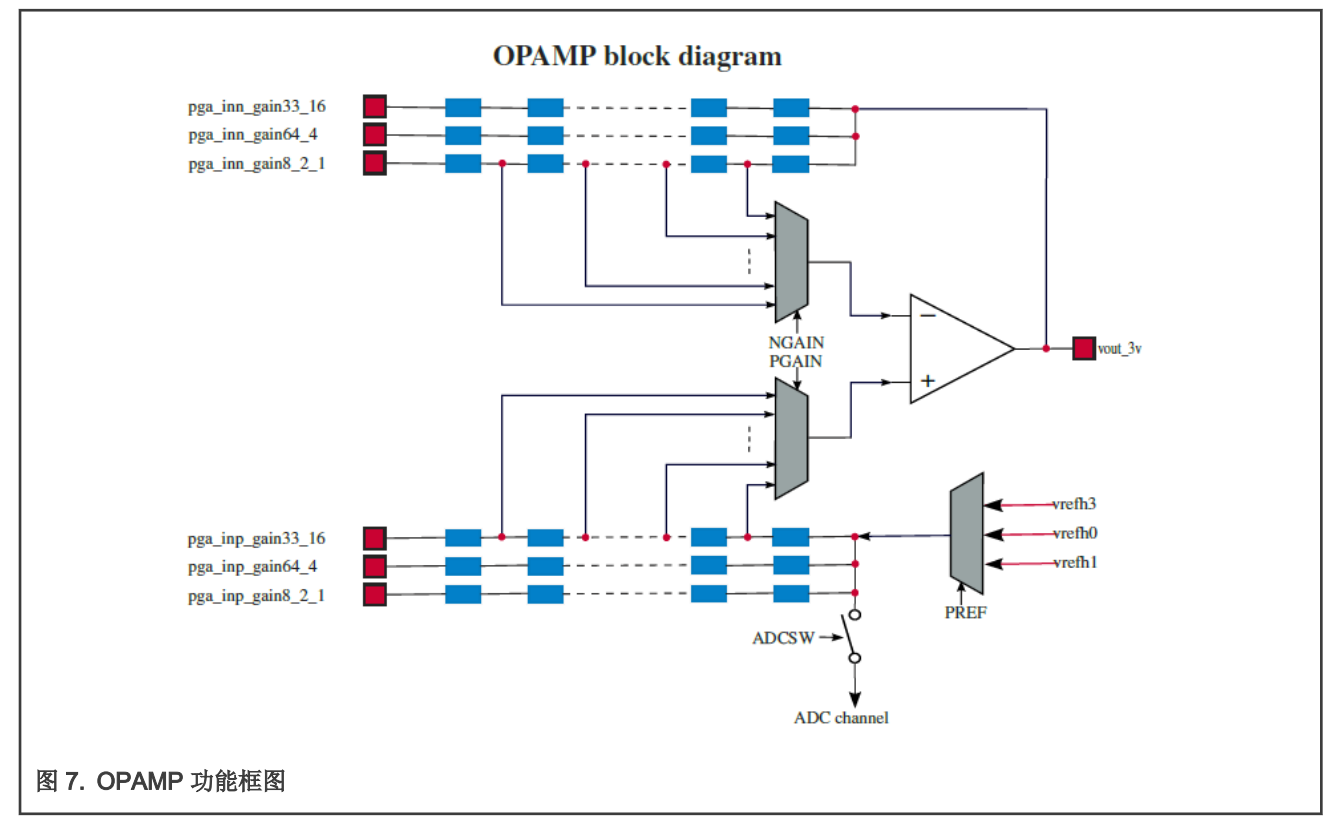

将寄存器 OPAMP\_CTR[26-24] 位 NGAIN 设为 000 - Buffer,可使得 OPAMP 工作在缓冲器模式。

在这种模式下,OPAMP 放大电路独立工作,与内部的电阻矩阵没有连接,只将 OPAMPx\_INP, OPAMPx\_INN, OPAMPx\_OUT 这 三个管脚引出供用户使用,用户可以在这些管脚上连接外部电路来实现所需的功能。

• 可编程增益放大器(PGA)模式:

将寄存器 OPAMP\_CTR[26-24] 位 NGAIN 设为除 000 - Buffer 外的其它值。[22-20] 位 NGAIN 设为除 000 - Reserved 外 的其它值,此时 OPAMP 工作在 PGA 模式。

在这种模式下,OPAMP 与内部电阻矩阵连接,根据 NGAIN 和 PGAIN 设置值来放大输入电压,放大的原理将在 [LPC553x](#page-6-0) OPAMP [模块的使用](#page-6-0) 中说明。

# <span id="page-6-0"></span>4 LPC553x OPAMP 模块管脚描述

LPC553x OPAMP 模块管脚描述:

- 管脚 OPAMP0\_INP/PIO0\_8,缺省为 OPAMP0\_INP。
- 管脚 OPAMP1\_INP/PIO0\_27,缺省为 OPAMP1\_INP。
- 管脚 OPAMP2\_INP/PIO2\_1,缺省为 OPAMP2\_INP。
- 管脚 OPAMP0\_INN 专用管脚
- 管脚 OPAMP1\_INN 专用管脚
- 管脚 OPAMP2\_INN 专用管脚
- 管脚 OPAMP0\_Out/PIO1\_9,缺省为 OPAMP0\_Out。
- 管脚 OPAMP1\_Out/PIO2\_14,缺省为 OPAMP1\_Out。
- 管脚 OPAMP2\_Out/PIO2\_2,缺省为 OPAMP2\_Out。

## 5 LPC553x OPAMP 模块的使用

#### 5.1 将 OPAMP 模块用作电压跟随器

将寄存器 OPAMP\_CTR\_[26-24] 位 NGAIN 设为 000 - Buffer,使得 OPAMP 工作在缓冲器模式。

连接管脚 OPAMPx\_INN 和 OPAMPx\_OUT。根据前面运放典型电路的分析,可得到:

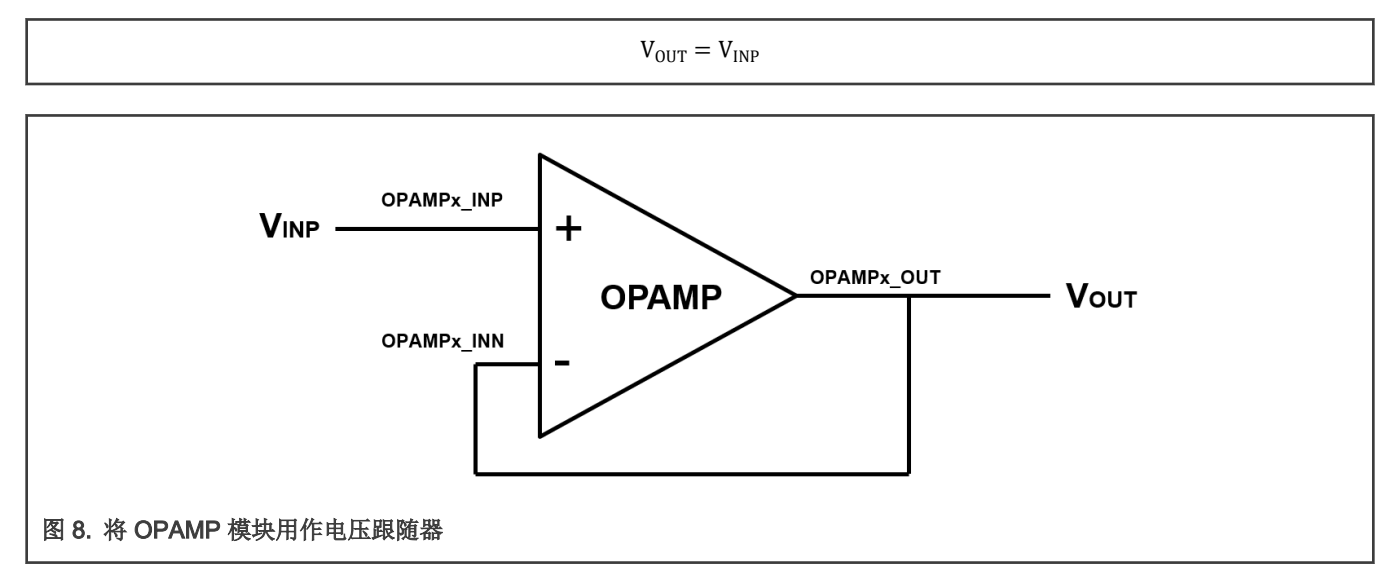

#### 5.2 将 OPAMP 模块用作带偏置的差分放大电路

将 LPC553x 的 OPAMP 设为 PGA 模式,此时 OPAMP 使用内部电阻矩阵来得到 NGAIN, PGAIN。如 [图](#page-7-0) 9 所示。

<span id="page-7-0"></span>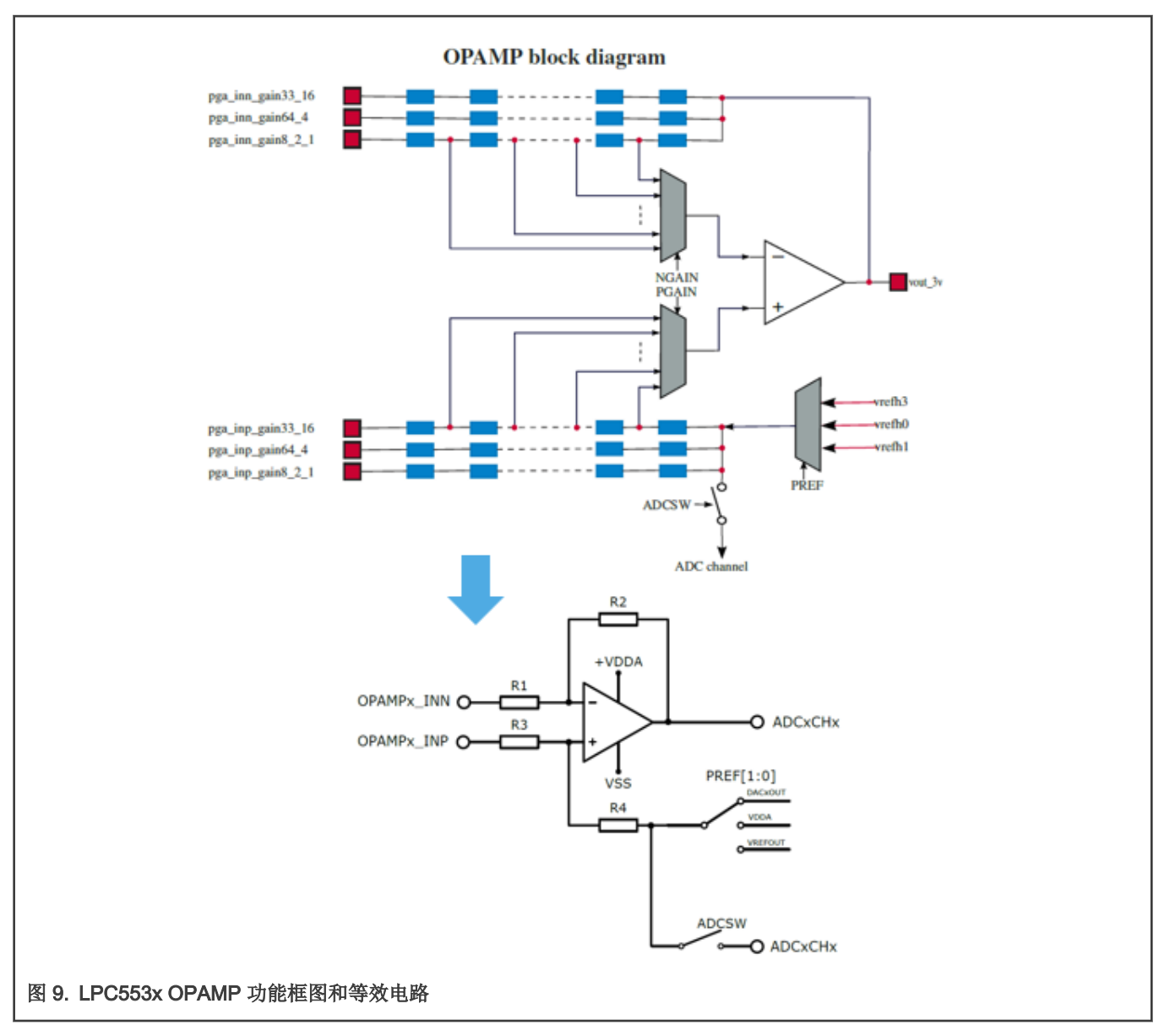

内部电阻矩阵等效于 R1,R2,R3,R4。

 $R2/R1 = NGAIN$ 

R4/R3 = PGAIN

NGAIN 和 PGAIN 放大增益:x1,x2,x4,x8,x16,x33,x64。如 图 10 所示。

 $NGAIN(1) = 1/1 (R2/R1)$  $NGAIN(2) = 2/1$  $NGAIN(3) = 4/1$  $NGAIN(4) = 8/1$  $NGAIN(5) = 16/1$  $NGAIN(6) = 33/1$  $NGAIN(7) = 64/1$ 

```
PGAIN(1) = 1/1 (R4/R3)PGAIN(2) = 2/1PGAIN(3) = 4/1PGAIN(4) = 8/1PGAIN(5) = 16/1PGAIN(6) = 33/1PGAIN(7) = 64/1
```
图 10. NGAIN 和 PGAIN 放大增益 x1, x2, x4, x8, x16, x33, x64

<span id="page-8-0"></span>根据前面运放典型电路分析中的 [Equation 5](#page-4-0) 并令:

R2/R1 = NGAIN

R4/R3 = PGAIN

可得:

$$
V_{\text{OUT}} = \frac{\text{NGAIN} + 1}{1 + \frac{1}{\text{PGAIN}}} V_{\text{INP}} - \text{NGAIN} \cdot V_{\text{INN}} + \frac{1 + \text{NGAIN}}{1 + \text{PGAIN}} V_{\text{PREF}}
$$

Equation 6.

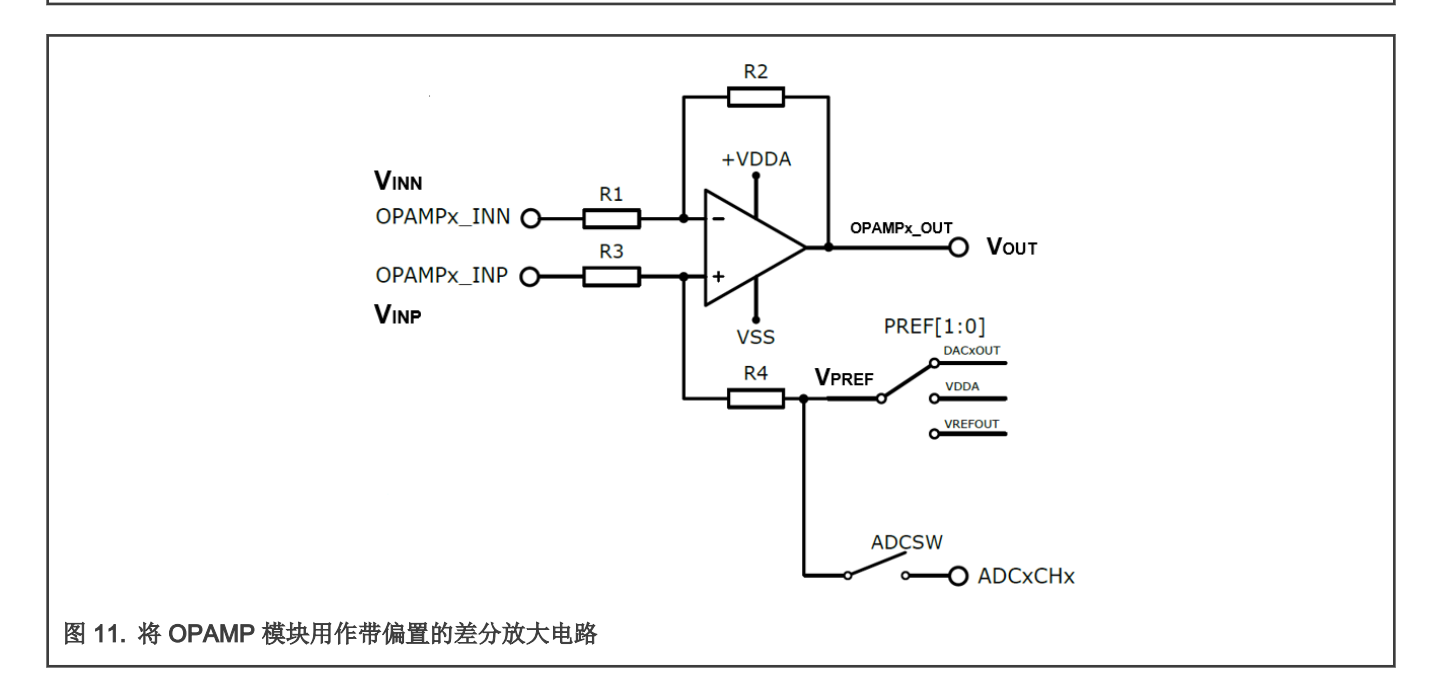

### 5.3 将 OPAMP 模块用作差分放大电路

将 LPC553x 的 OPAMP 设为 PGA 模式。

将寄存器 OPAMP\_CTR[18-17] 位 PREF 设为 00 - Select vrefh3,可使得 OPAMP 将 DAC0OUT 用作 V<sub>PREF</sub>。

让 DACxOUT 输出  $0$  电平使得  $V_{PREF}$  为  $0$  电平。

根据 Equation 6。可得:

$$
V_{\text{OUT}} = \frac{N\text{GAIN} + 1}{1 + \frac{1}{\text{FGAIN}}} V_{\text{INP}} - N\text{GAIN} * V_{\text{INN}}
$$

<span id="page-9-0"></span>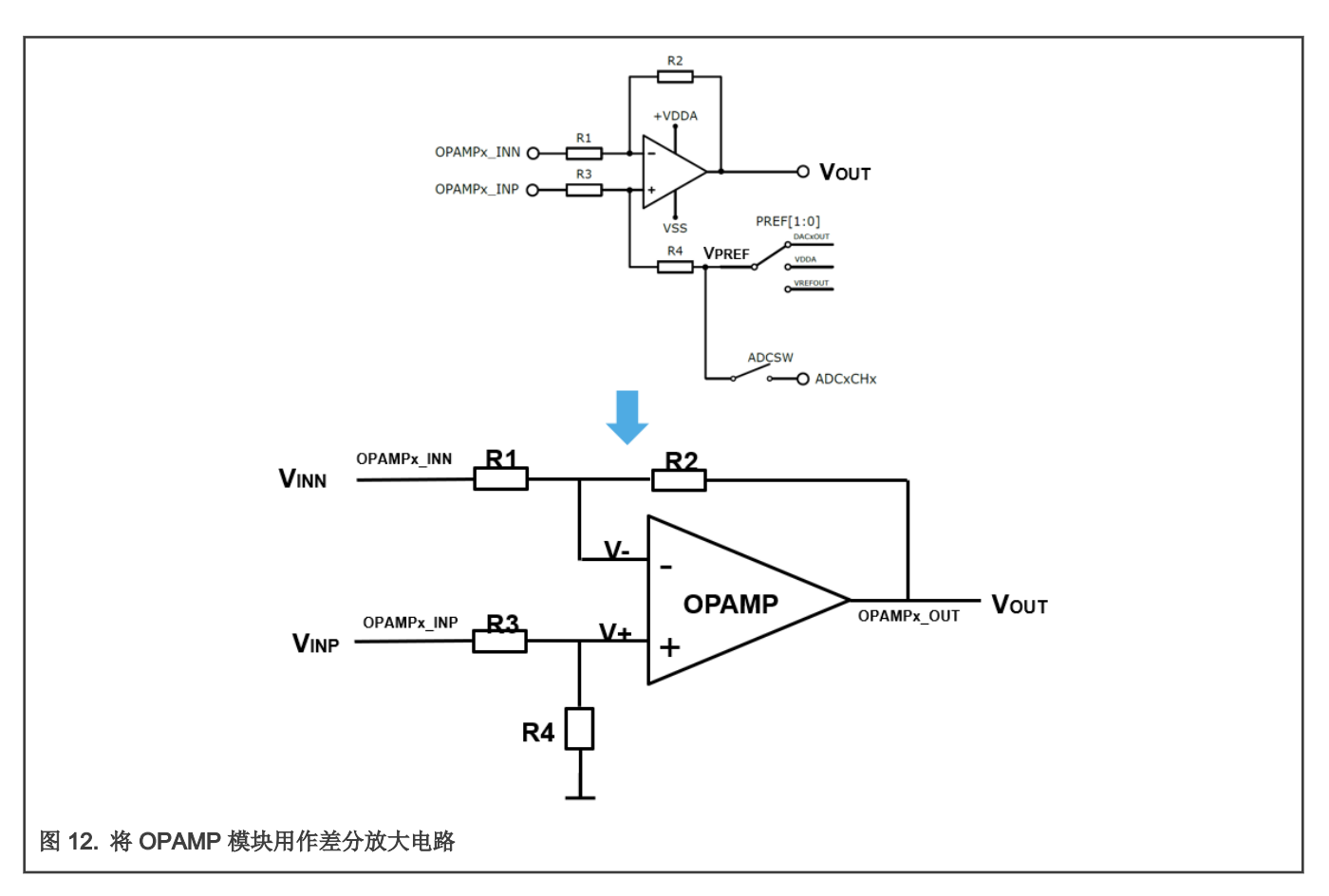

### 5.4 将 OPAMP 模块用作同相比例放大电路

将 LPC553x 的 OPAMP 设为 PGA 模式。

将寄存器 OPAMP\_CTR [18-17] 位 PREF 设为 10 - Select vrefh1。 OPAMP 将 VREFOUT 作为 V<sub>PREF</sub>, 但并不使能 VREF 模 块 ( 缺省状态 ) 从而使得 V<sub>PREF</sub> 成为高阻状态。此时 V<sub>PREF</sub> = V<sub>INP</sub>.

#### 将 VINN 接到 0 电平。

我们可得:

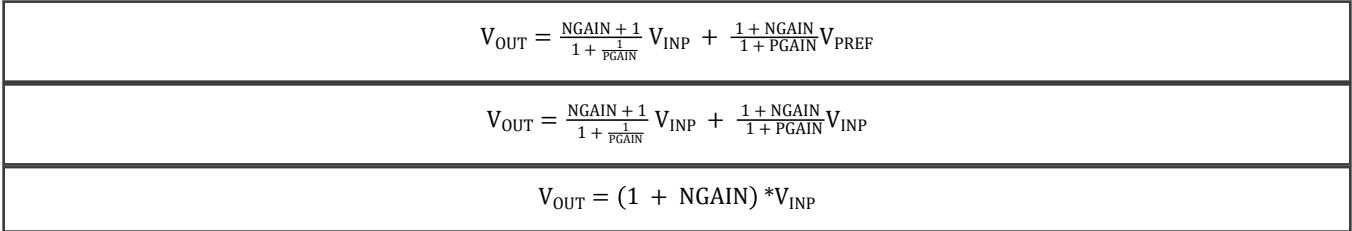

<span id="page-10-0"></span>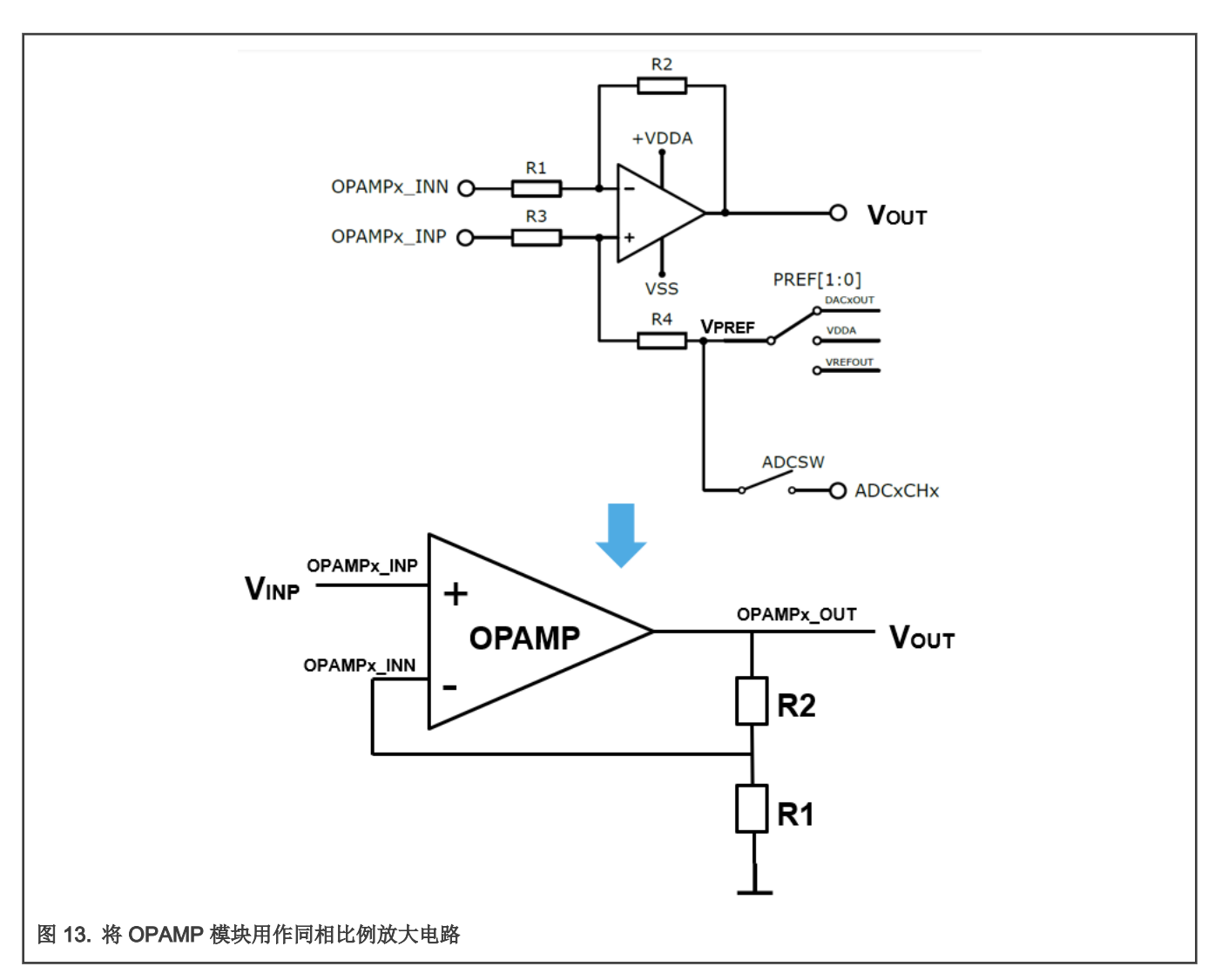

#### 5.5 将 OPAMP 模块用作反相比例放大电路

将 LPC553x 的 OPAMP 设为 PGA 模式。 同上使得 V<sub>PREF</sub> 成为高阻状态。此时 V<sub>PREF</sub> = V<sub>INP</sub>。 将 V<sub>INP</sub> 接到 0 电平。使得 V<sub>PREF</sub> = V<sub>INP</sub> = 0。 可得:

 $V_{OUT} = -NGAIN *V_{INN}$ 

<span id="page-11-0"></span>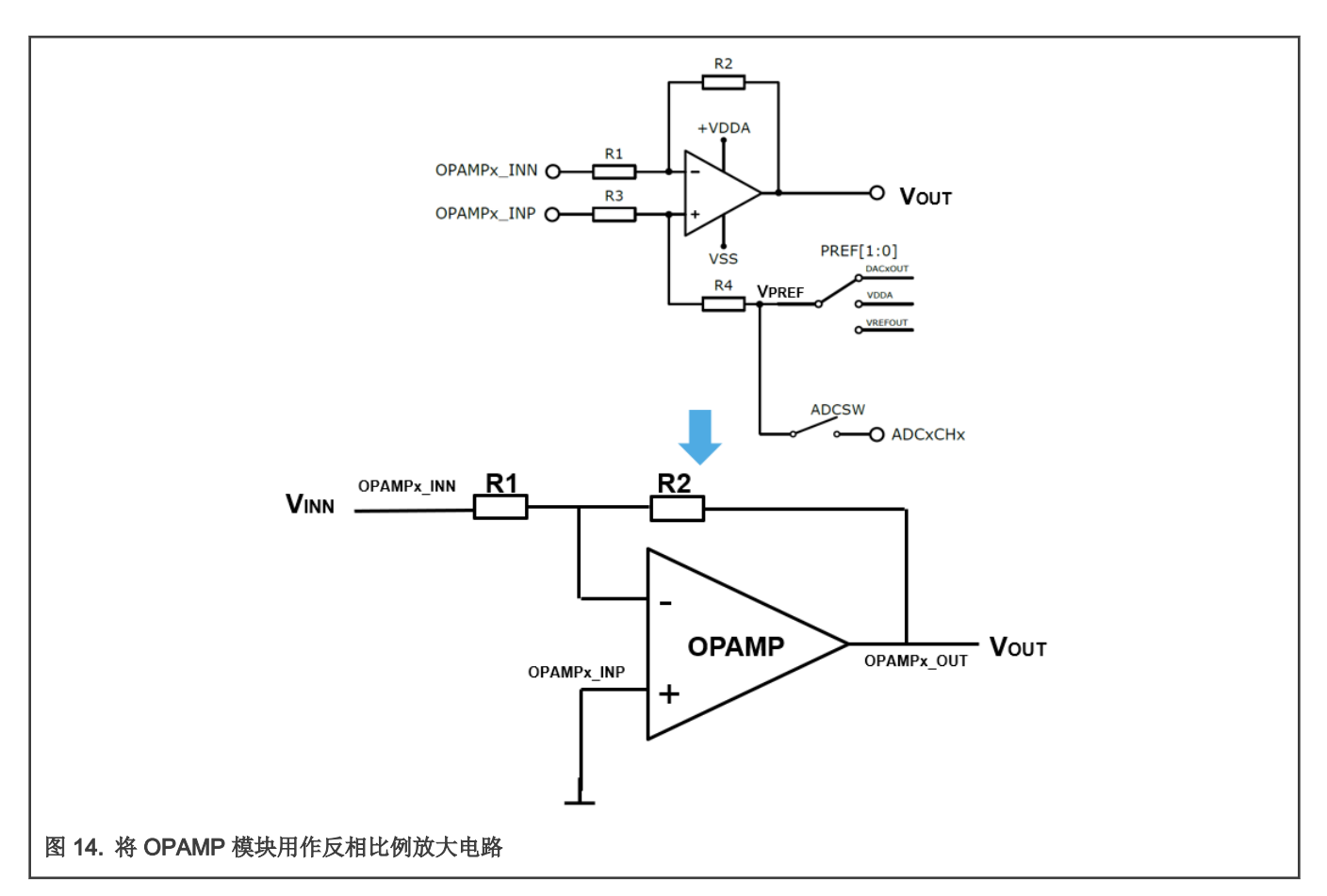

# 6 LPC553x OPAMP 模块使用示例

### 6.1 演示平台

#### 6.1.1 硬件

使用 LPC55S36-EVK version 1 开发板。

#### 6.1.2 软件

示例软件基于 SDK\_2.10.1\_LPCXpresso55S36。

软件环境: MDK5.35

### 6.2 演示将 OPAMP 模块用作带偏置的差分放大电路

该示例将演示将 OPAMP 模块用作带偏置的差分放大电路功能。

#### 6.2.1 电路连接

图 [15](#page-12-0) 显示了开发板上的电路连接。

<span id="page-12-0"></span>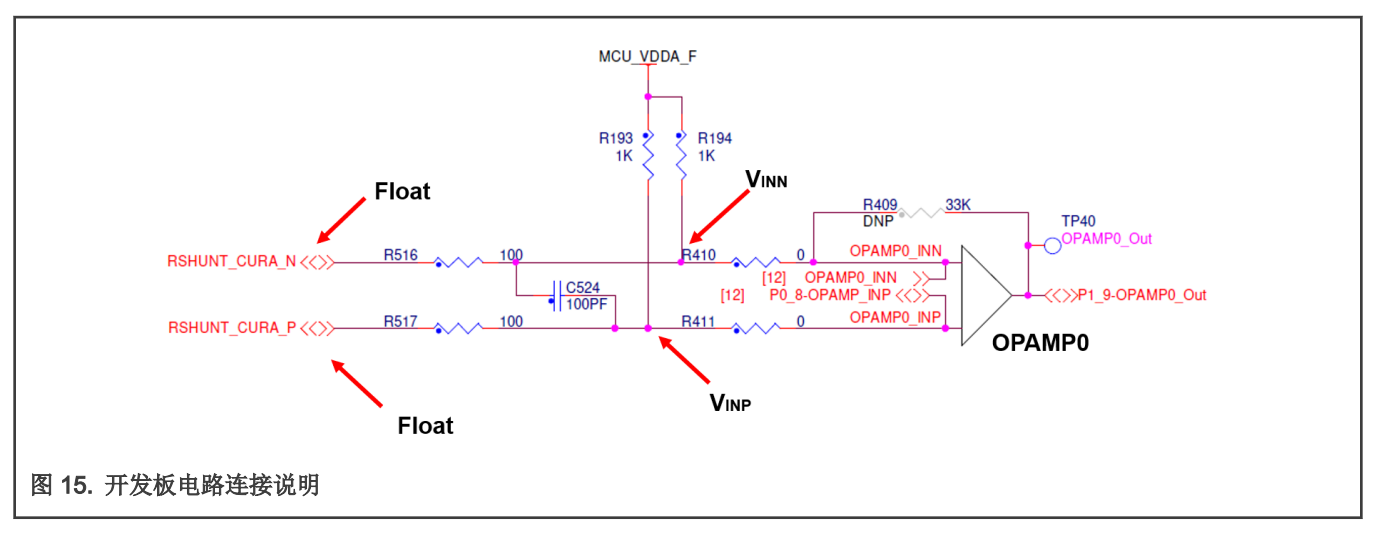

根据开发板的电路连接,并且将 DAC0OUT 作为 V<sub>PREF</sub>,可演示将 OPAMP 模块用作带偏置的差分放大电路功能。

#### 6.2.2 示例中使用的计算公式

通过电压 MCU\_VDDA\_F 以及上拉电阻 R193, R194 可得到 VINP 和 VINN 的输入电压。

OPAMP 使用 DAC0OUT 作为 V<sub>PREF</sub>。使用 Tera Term 来输入 DA 转换的数字值,通过 DAC0 得到模拟电压,作为 V<sub>PREF</sub> 电压。 使用 [Equation 6,](#page-8-0)可计算输出电压。

#### 6.2.3 示例代码配置

将寄存器 OPAMP\_CTR [18-17] 位 PREF 设为 00 - Select vrefh3, 可使得 OPAMP 将 DAC0OUT 作为 V<sub>PRFF</sub>。

配置 OPAMP.c 第 79 行的代码可实现这一功能, 如 图 16 所示。

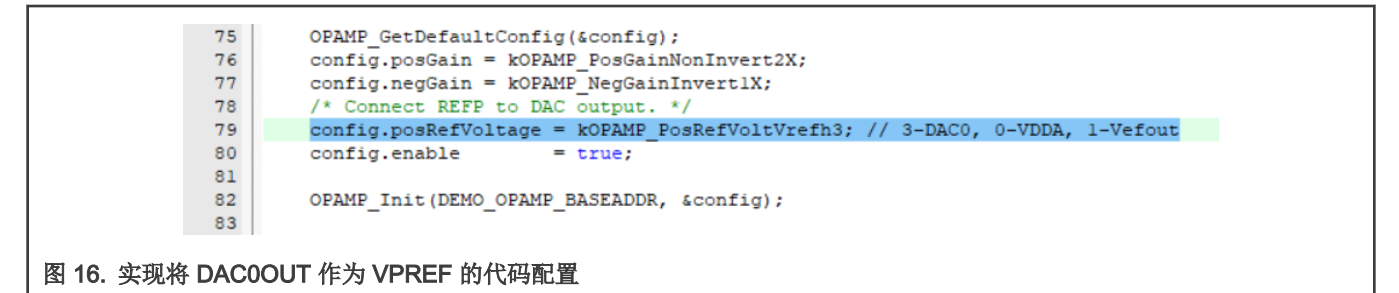

#### 6.2.4 示例说明

示例 1

设置 NGAIN = 1, PGAIN = 1, 通过 Tera Term 改变 V<sub>PREF</sub> 的值, 得到不同的 V<sub>OUT</sub> 输出电压。

Steps:

1. 将寄存器 OPAMP CTR [26-24] 位 NGAIN to 001 - Inverting gain application -1X,使得 NGAIN = 1。

2. 将寄存器 OPAMP CTR [22-20] 位 PGAIN to 001 – Inverting gain application 1X,使得 PGAIN = 1。 配置 OPAMP.c 第 76-77 行的代码可实现上面功能, 如图 [17](#page-13-0) 所示。

<span id="page-13-0"></span>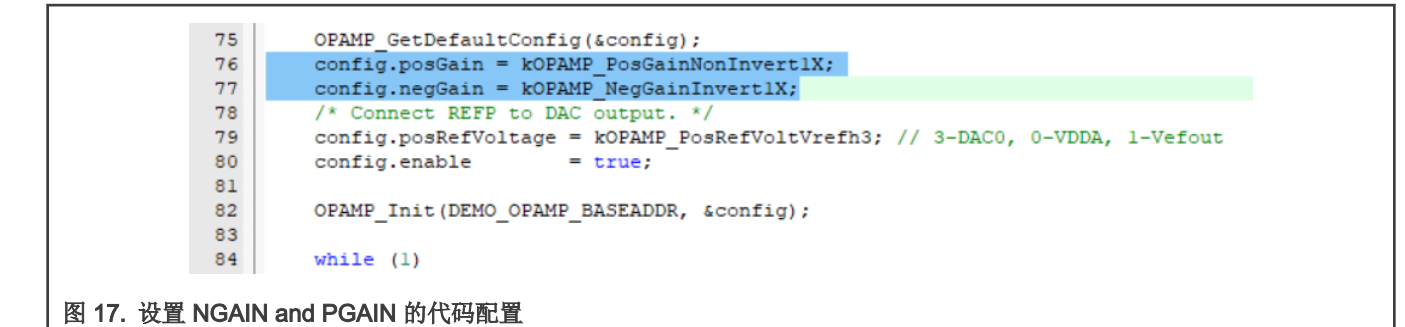

下载并运行示例代码,如图 18 所示。

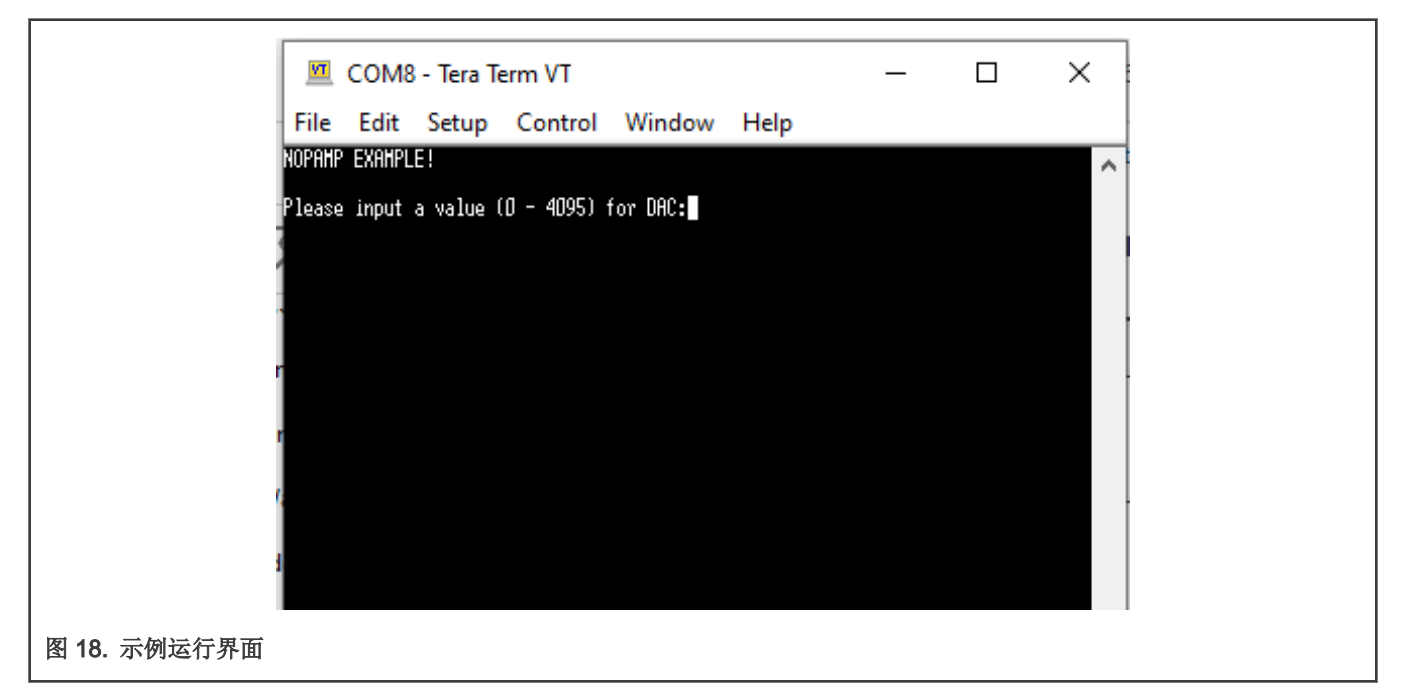

使用 Tera Term 输入 V<sub>PRFF</sub> 值。

- 1. 通过 Tera Term 为 DAC0 输入 0 来得到 V<sub>OUT</sub> 的偏移值。 使用万用表测量得到: V<sub>INN</sub> = 3017 mV, V<sub>INP</sub> = 3017 mV, V<sub>PREF</sub> = 3 mV。 根据 [Equation 6,](#page-8-0)可计算得到 V<sub>OUT</sub> 的计算值:V<sub>OUT CAL</sub> = V<sub>PREF</sub> = 3 mV. 实际测量得  $V_{\text{OUT}}$  = 50 mV, 可得  $V_{\text{OUT}}$  offset =  $V_{\text{OUT}}$  -  $V_{\text{OUT}}$  cal = 47 mV. (以上电压在开发板上的测试点:V<sub>INN</sub> = J13-3, V<sub>INP</sub> = J13-1, V<sub>PREF</sub> = J12-4, V<sub>OUT</sub> = J7-1) 2. 通过 Tera Term 为 DAC0 输入 100。 测量得到: V<sub>INN</sub> = 3022 mV, V<sub>INP</sub> = 3022 mV, V<sub>PREF</sub> = 73 mV。
	- 计算得到: V<sub>OUT</sub> cal = V<sub>OUT</sub> offset + V<sub>PREF</sub> = 120 mV。
	- 实际测量得到:  $V_{OUT}$  = 120 mV。

实测结果符合计算结果。

3. 通过 Tera Termt 为 DAC0 输入 200。

测量得到: V<sub>INN</sub> = 3029 mV, V<sub>INP</sub> = 3029 mV, V<sub>PREF</sub> = 155.

计算得到:V<sub>OUT\_CAL</sub> = V<sub>OUT\_OFFSET</sub> + V<sub>PREF</sub> = 202 mV。

实际测量得到:VOUT = 202 mV。

实测结果符合计算结果。

示例步骤如 图 19 所示。

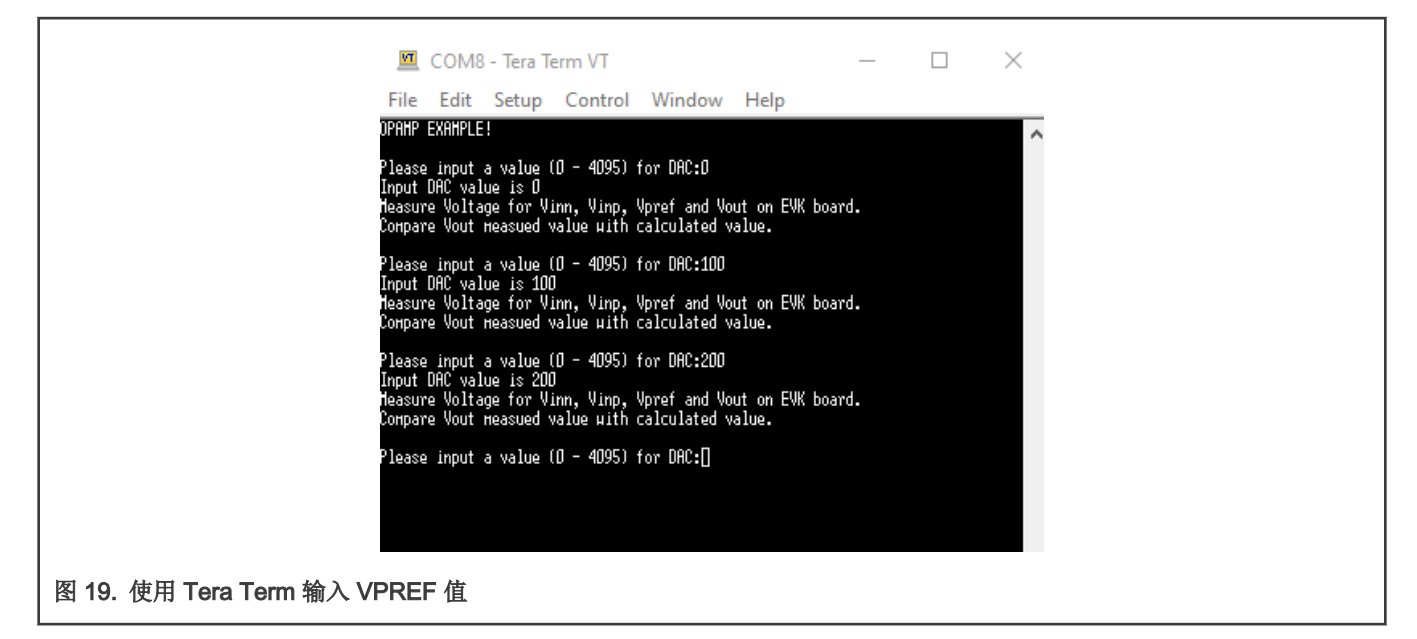

#### 示例 2

设置 NGAIN=1, PGAIN=2, 通过 Tera Termt 为改变 V<sub>PRFF</sub> 的值, 得到不同的 V<sub>OUT</sub> 输出电压。

```
1. 通过 Tera Term 为 DAC0 输入 0 来得到 V_{\text{OUT}} 的偏移值。
   测量得到: V<sub>INN</sub> = 3096 mV, V<sub>INP</sub> = 3017 mV, V<sub>PREF</sub> = 3 mV。
   根据 Equation 6:
   计算得到:V<sub>OUT_CAL</sub> = 1.333 * V<sub>INP</sub> – V<sub>INN</sub> + 0.666 * 3 = 927 mV。
   实际测量得到: V<sub>OUT</sub> =968 mV,可得到 V<sub>OUT_OFFSET</sub> = V<sub>OUT -</sub> V<sub>OUT_CAL</sub> = 41 mV。
2. 通过 Tera Termt 为 DAC0 输入 100。
   测量得到: V<sub>INN</sub> = 3100 mV, V<sub>INP</sub> = 3023 mV, V<sub>PREF</sub> = 73 mV。
   计算得到:V<sub>OUT_CAL</sub> = V<sub>OUT_OFFSET</sub> + 1.333 * V<sub>INP</sub> - V<sub>INN</sub> + 0.666 * 73 = 1020 mV。
   实际测量得到: V_{\text{OUT}} = 1019 mV。
   实测结果符合计算结果。
3. 通过 Tera Termt 为 DAC0 输入 200。
```

```
测量得到:V<sub>INN</sub> = 3106 mV, V<sub>INP</sub> = 3030 mV, V<sub>PREF</sub> = 155 mV。
计算得到: V<sub>OUT_CAL</sub> = V<sub>OUT_OFFSET</sub> + 1.333 * V<sub>INP</sub> – V<sub>INN</sub> + 0.666 * 155 = 1077 mV。
实际测量得到: V_{\text{OUT}} = 1076 mV。
实测结果符合计算结果。
```
#### 示例 3

设置 NGAIN=1, PGAIN=64,通过 Tera Termt 为改变 V<sub>PREF</sub> 的值,得到不同的 V<sub>OUT</sub> 输出电压。

<span id="page-15-0"></span>1. 通过 Tera Term 为 DAC0 输入 0 来得到 V<sub>OUT</sub> 的偏移值。 测量得到 V<sub>INN</sub> = 3248 mV, V<sub>INP</sub> = 3017 mV, V<sub>PREF</sub> = 3 mV。 根据 [Equation 6:](#page-8-0) 测量得到:V<sub>OUT\_CAL</sub> = 1.969 \* V<sub>INP</sub> – V<sub>INN</sub> + 0.031 \* 3 = 2692 mV。 实际测量得到:V<sub>OUT</sub> =2700 mV,可得到 V<sub>OUT\_OFFSET</sub> = V<sub>OUT</sub> - V<sub>OUT\_CAL</sub> = 8 mV。 2. 通过 Tera Termt 为 DAC0 输入 100。 测量得到: V<sub>INN</sub> = 3248 mV, V<sub>INP</sub> = 3023 mV, V<sub>PREF</sub> = 73 mV。 计算得到:V<sub>OUT\_CAL</sub> = V<sub>OUT\_OFFSET</sub> + 1.969 \* V<sub>INP</sub> - V<sub>INN</sub> + 0.031 \* 73 = 2714 mV。 实际测量得到:  $V_{\text{OUT}}$  = 2712 mV。 实测结果符合计算结果。 3. 通过 Tera Termt 为 DAC0 输入 200。 测量得到: V<sub>INN</sub> = 3249 mV, V<sub>INP</sub> = 3030 mV, V<sub>PREF</sub> = 155 mV。

计算得到: V<sub>OUT\_CAL</sub> = V<sub>OUT\_OFFSET</sub> + 1.969 \* V<sub>INP</sub> - V<sub>INN</sub> + 0.031 \* 155 = 2730 mV。 实际测量得到:  $V_{OUT}$  = 2728 mV。 实测结果符合计算结果。 根据计算和测量:结果是合理的[,Equation 6](#page-8-0) 成立。

# 7 修订记录

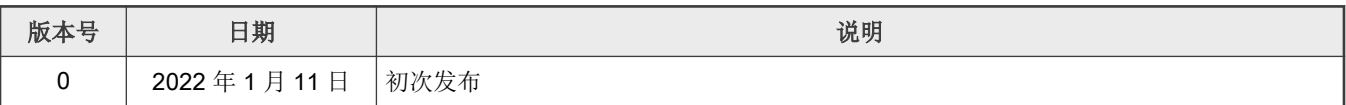

How To Reach Us Home Page:

[nxp.com](http://www.nxp.com)

Web Support:

[nxp.com/support](http://www.nxp.com/support)

Limited warranty and liability — Information in this document is provided solely to enable system and software implementers to use NXP products. There are no express or implied copyright licenses granted hereunder to design or fabricate any integrated circuits based on the information in this document. NXP reserves the right to make changes without further notice to any products herein.

NXP makes no warranty, representation, or guarantee regarding the suitability of its products for any particular purpose, nor does NXP assume any liability arising out of the application or use of any product or circuit, and specifically disclaims any and all liability, including without limitation consequential or incidental damages. "Typical" parameters that may be provided in NXP data sheets and/or specifications can and do vary in different applications, and actual performance may vary over time. All operating parameters, including "typicals," must be validated for each customer application by customer's technical experts. NXP does not convey any license under its patent rights nor the rights of others. NXP sells products pursuant to standard terms and conditions of sale, which can be found at the following address: [nxp.com/SalesTermsandConditions](http://www.nxp.com/SalesTermsandConditions).

Right to make changes - NXP Semiconductors reserves the right to make changes to information published in this document, including without limitation specifications and product descriptions, at any time and without notice. This document supersedes and replaces all information supplied prior to the publication hereof.

Security - Customer understands that all NXP products may be subject to unidentified or documented vulnerabilities. Customer is responsible for the design and operation of its applications and products throughout their lifecycles to reduce the effect of these vulnerabilities on customer's applications and products. Customer's responsibility also extends to other open and/or proprietary technologies supported by NXP products for use in customer's applications. NXP accepts no liability for any vulnerability. Customer should regularly check security updates from NXP and follow up appropriately. Customer shall select products with security features that best meet rules, regulations, and standards of the intended application and make the ultimate design decisions regarding its products and is solely responsible for compliance with all legal, regulatory, and security related requirements concerning its products, regardless of any information or support that may be provided by NXP. NXP has a Product Security Incident Response Team (PSIRT) (reachable at PSIRT@nxp.com) that manages the investigation, reporting, and solution release to security vulnerabilities of NXP products.

NXP, the NXP logo, NXP SECURE CONNECTIONS FOR A SMARTER WORLD, COOLFLUX,EMBRACE, GREENCHIP, HITAG, ICODE, JCOP, LIFE, VIBES, MIFARE, MIFARE CLASSIC, MIFARE DESFire, MIFARE PLUS, MIFARE FLEX, MANTIS, MIFARE ULTRALIGHT, MIFARE4MOBILE, MIGLO, NTAG, ROADLINK, SMARTLX, SMARTMX, STARPLUG, TOPFET, TRENCHMOS, UCODE, Freescale, the Freescale logo, AltiVec, CodeWarrior, ColdFire, ColdFire+, the Energy Efficient Solutions logo, Kinetis, Layerscape, MagniV, mobileGT, PEG, PowerQUICC, Processor Expert, QorIQ, QorIQ Qonverge, SafeAssure, the SafeAssure logo, StarCore, Symphony, VortiQa, Vybrid, Airfast, BeeKit, BeeStack, CoreNet, Flexis, MXC, Platform in a Package, QUICC Engine, Tower, TurboLink, EdgeScale, EdgeLock, eIQ, and Immersive3D are trademarks of NXP B.V. All other product or service names are the property of their respective owners. AMBA, Arm, Arm7, Arm7TDMI, Arm9, Arm11, Artisan, big.LITTLE, Cordio, CoreLink, CoreSight, Cortex, DesignStart, DynamIQ, Jazelle, Keil, Mali, Mbed, Mbed Enabled, NEON, POP, RealView, SecurCore, Socrates, Thumb, TrustZone, ULINK, ULINK2, ULINK-ME, ULINK-PLUS, ULINKpro, µVision, Versatile are trademarks or registered trademarks of Arm Limited (or its subsidiaries) in the US and/or elsewhere. The related technology may be protected by any or all of patents, copyrights, designs and trade secrets. All rights reserved. Oracle and Java are registered trademarks of Oracle and/or its affiliates. The Power Architecture and Power.org word marks and the Power and Power.org logos and related marks are trademarks and service marks licensed by Power.org. M, M Mobileye and other Mobileye trademarks or logos appearing herein are trademarks of Mobileye Vision Technologies Ltd. in the United States, the EU and/or other jurisdictions.

#### © NXP B.V. 2022. All rights reserved.

For more information, please visit: http://www.nxp.com For sales office addresses, please send an email to: salesaddresses@nxp.com

> Date of release: 2022 年 1 月 11 日 Document identifier: AN13508

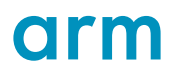